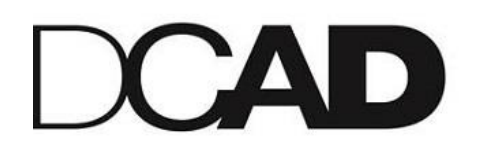

DELAWARE COLLEGE OF ART AND DESIGN

# **INSTRUCTIONS FOR DIRECT LOAN BORROWERS**

## **TO COMPLETE DIRECT LOAN ENTRANCE COUNSELING:**

- 1. You will need your FSA ID and password to log in to your account
- 2. If you do not have your FSA ID, visit **fsaid.ed.gov**.
- 3. Go to studentaid.gov.
- 4. Click to "Complete Entrance Counseling."

#### Expect to...

- Complete a chart and take a quiz
- Enter personal data
- Read Borrowers Rights and Responsibilities
- Choose our school

## **TO COMPLETE YOUR MASTER PROMISSORY NOTE ONLINE:**

- 1. Log on to **studentaid.gov** with your FSA ID
- 2. Click "Complete Loan Agreement for a Subsidized/Unsubsidized Loan (MPN)"
- 3. Select "Continue".

You will need...

- Your driver's license number
- Your Social Security Number
- Your permanent address and telephone number
- Names, addresses, and phone numbers for at least two references who do not live in your household

When you complete the MPN online, you will receive a confirmation number stating that the federal government (the lender) has received and accepted the MPN.

This MPN will be used for all federal direct subsidized/unsubsidized loans while attending DCAD and is valid for 10 years.

# **CONTACT INFORMATION**

Call: 302.622.8000 x 209 | Fax: 302.622.8870 | email: spatterson@dcad.edu